۰ Landesamt für Vermessung. Geoinformation und Landentwicklung

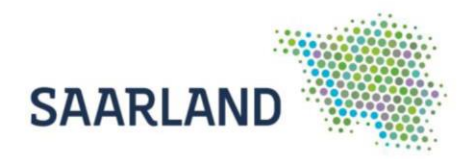

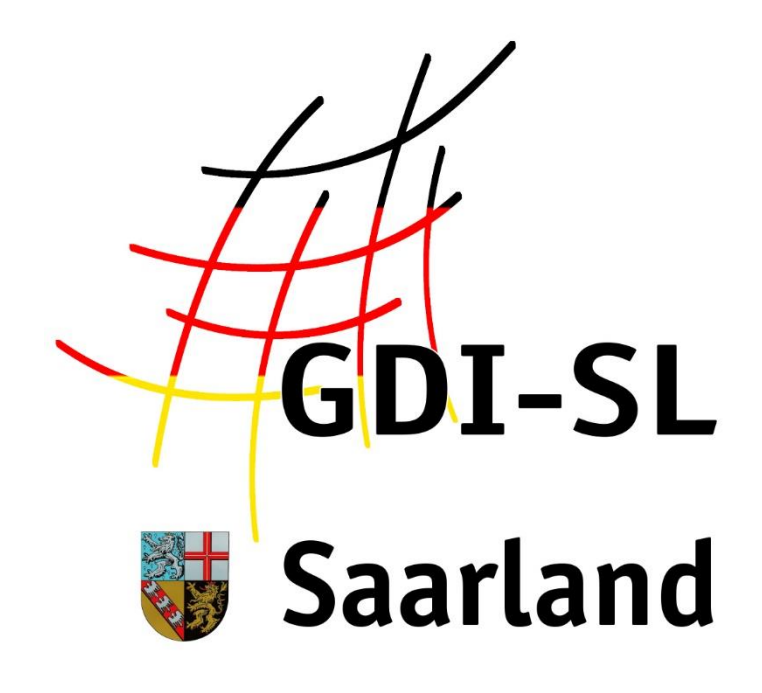

# Windenergieatlas

**Anleitung zur Nutzung der Anwendung**

Stand: 03. Mai 2022

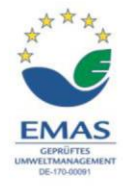

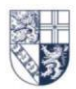

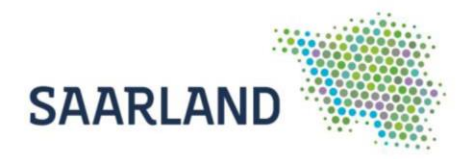

# **Inhaltsverzeichnis**

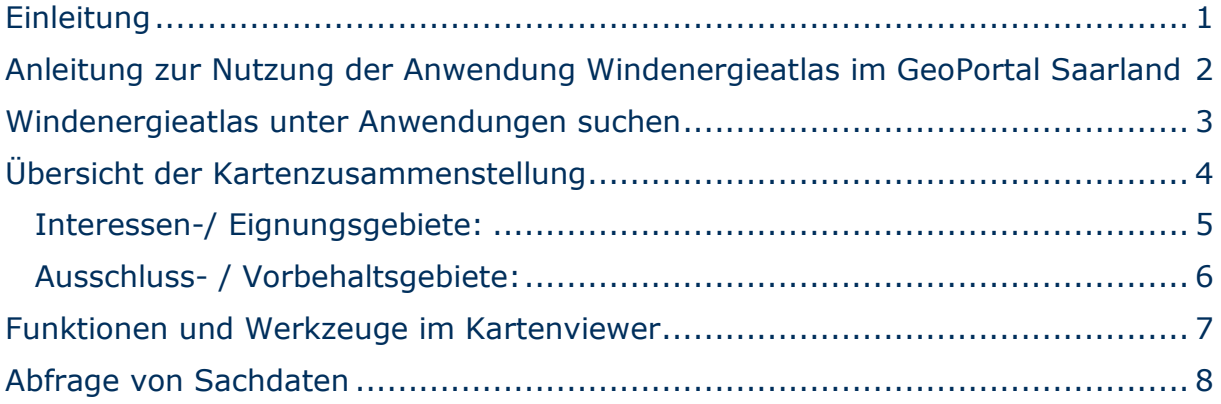

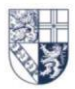

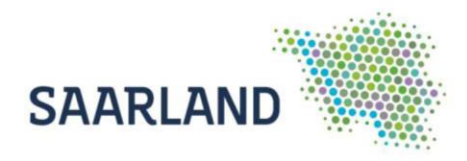

# <span id="page-2-0"></span>**Einleitung**

Ein Geoportal ist ein Webportal (eine Webanwendung), das eine Suche und einen Zugriff auf digitale Karten über das Internet mit Hilfe eines Webbrowsers ermöglicht. Als digitale Karte bezeichnet man eine Karte, die mit digitalen Verfahren hergestellt wird. Im Kartenviewer des Geoportals kann man sich die digitalen Karten anschauen und verschiedene Themenkarten miteinander kombinieren.

Mithilfe von raumbezogenen Informationen lassen sich zu vielfältigen Fragestellungen hilfreiche Schlüsse ziehen. Insbesondere die Möglichkeit, verschiedenartige Informationen auf mehreren Ebenen miteinander in Verbindung zu bringen, kann neue Einblicke bei der Beurteilung eines Raumes bieten. Orte lassen sich unter den verschiedensten Gesichtspunkten bewerten, so z.B. bei der Suche von Standorten von Windkraftanlagen. Werden topografische Informationen und Daten zu Windgeschwindigkeiten übereinandergelegt, lassen sich Standorte mit einem guten Potenzial direkt auf der Karte ablesen. Wird auf weiteren Ebenen zum Beispiel die Lage von Naturschutzgebieten und Bebauungsplänen ergänzt, werden mögliche Einschränkungen bzw. Ausschlusskriterien für die Standortsuche deutlich.

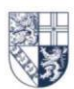

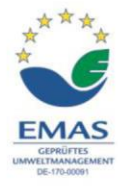

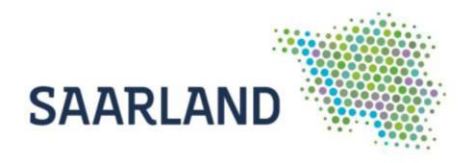

# <span id="page-3-0"></span>**Anleitung zur Nutzung der Anwendung Windenergieatlas im GeoPortal Saarland**

Der Kartendienst **Windenergieatlas** im GeoPortal Saarland gibt einen Überblick über die Standorte von genehmigten, in Planung und im UVP Vorprüfungsverfahren befindlichen Windenergieanlagen und stellt die Ergebnisse der Windpotenzialstudie sowie die Ausschlussflächen dar. Der Dienst ist auf der Startseite über den Reiter **Anwendungen (1)** und über die **zentrale Suche (3)** auffindbar. Auch bei den wechselnden Bildern (**Slider (2)**) ist eine Verlinkung hinterlegt.

## <https://geoportal.saarland.de/article/Windpotenzialanalyse/>

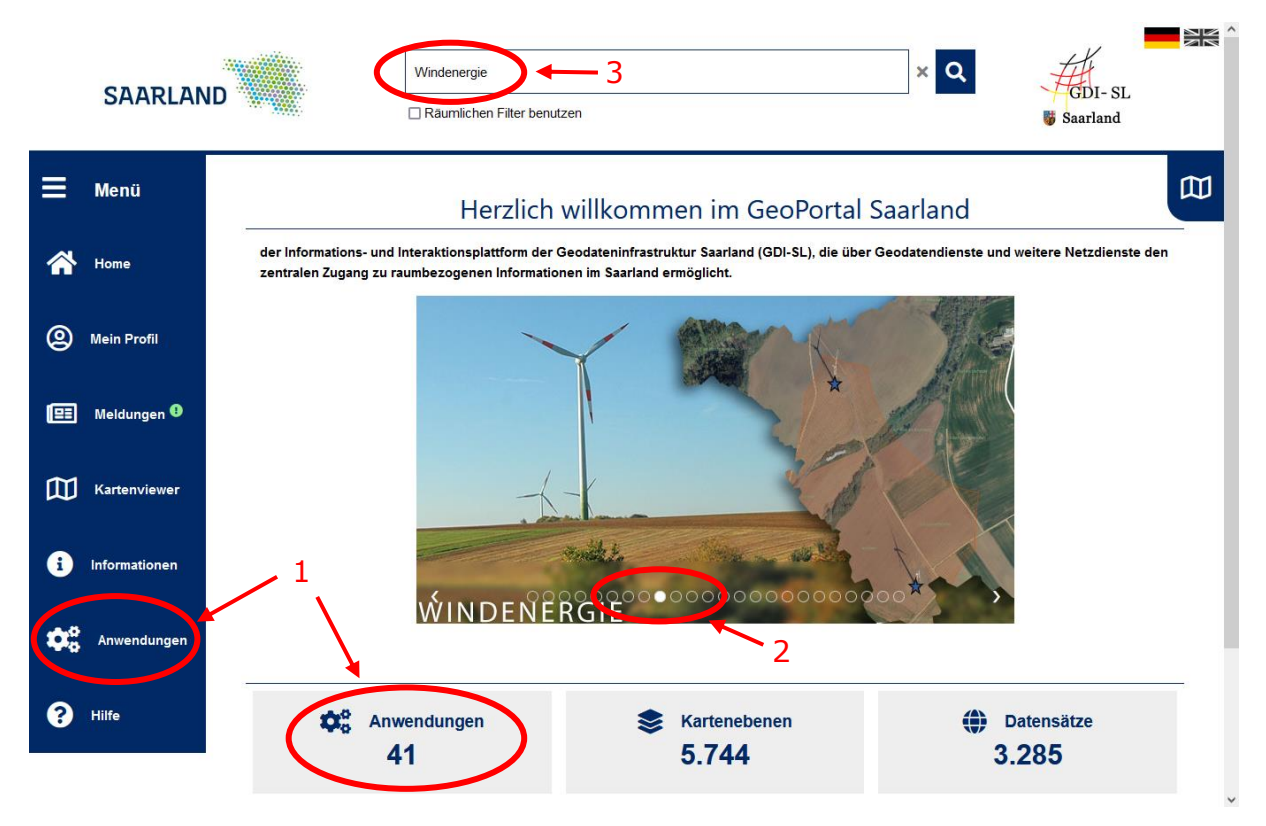

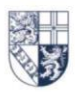

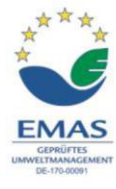

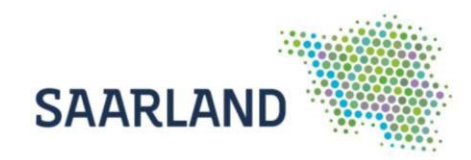

# <span id="page-4-0"></span>**Windenergieatlas unter Anwendungen suchen**

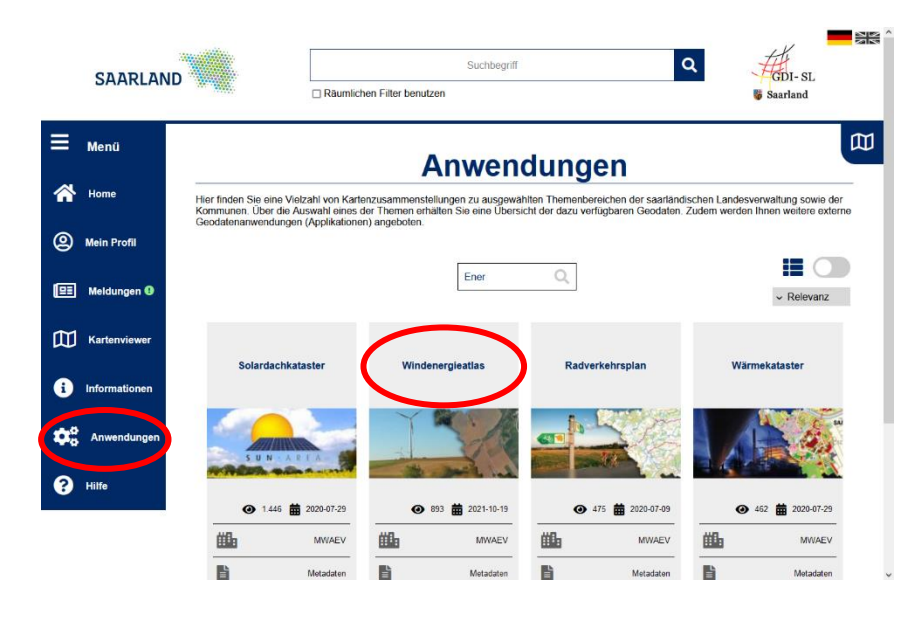

Wählen Sie in dem Reiter Anwendungen die Registerkarte "Windenergieatlas" aus. Es öffnet sich anschließend die Startseite der Anwendung "Windenergieatlas" mit weiterführenden Informationen.

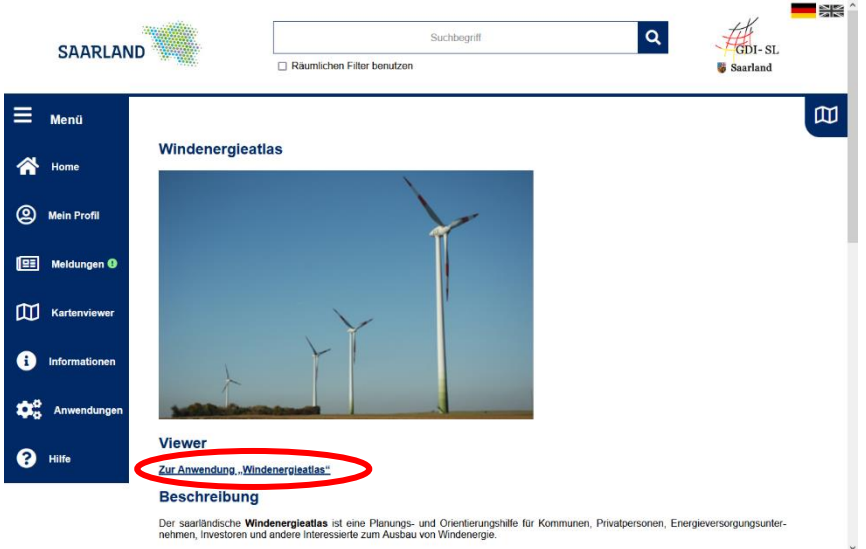

Durch einen Klick auf den Link wird der Kartenviewer gestartet und es müssen die Nutzungsbestimmungen bestätigt werden. Anschließend erscheint eine Kartenzusammenstellung mit Standorten von Windenergieanlagen und den Ergebnissen der Windpotenzialstudie des Saarlandes.

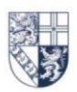

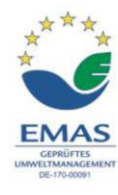

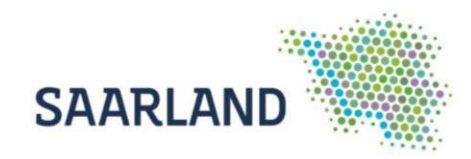

# <span id="page-5-0"></span>**Übersicht der Kartenzusammenstellung**

Standardmäßig sind in der Kartenzusammenstellung Windenergieatlas folgende Kartendienste eingeladen und unter dem Reiter "Themen" auswählbar:

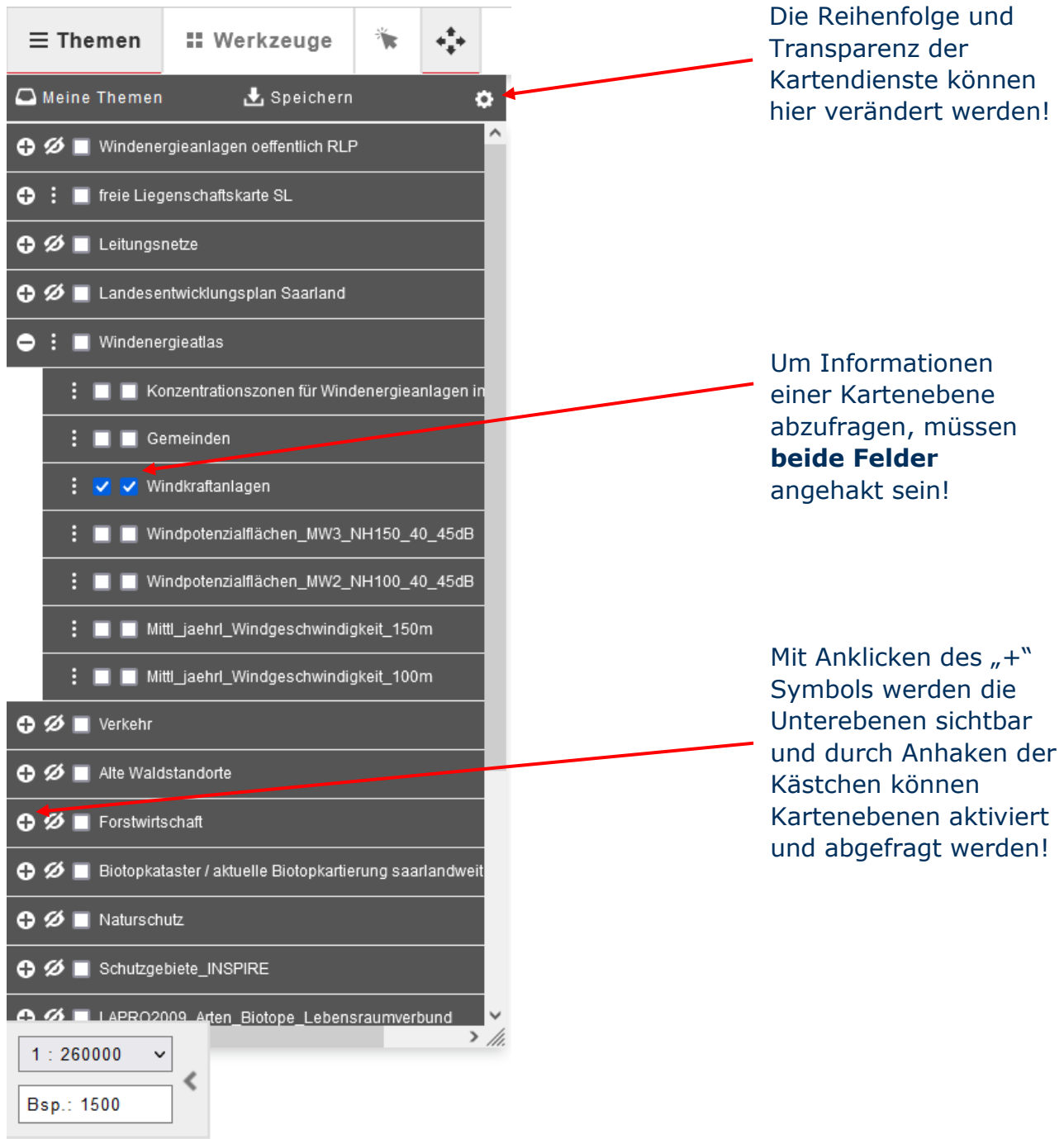

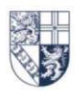

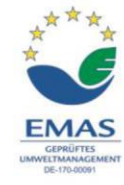

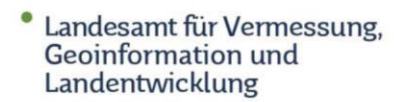

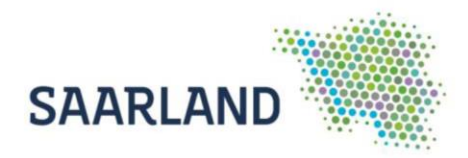

Folgende Ebenen (Daten) sind in den Kartendiensten der Kartenzusammenstellung enthalten:

**Windenergieanlagen oeffentlich SGD Nord** (Darstellung von beantragten, genehmigten und am Netz befindlichen Windenergieanlagen im Verwaltungsbereich der SGD Nord in RLP) **freie Liegenschaftskarte SL** (Darstellung von Flurstücksgeometrien und

Gebäudeumringen)

# <span id="page-6-0"></span>**Interessen-/ Eignungsgebiete:**

Leitungsnetze (Darstellung der Hochspannungsleitungen [\(380](https://metaver.de/trefferanzeige?docuuid=2df5192d-2dcd-4eb5-b68f-1834885818d6) KV, [220](https://metaver.de/trefferanzeige?docuuid=e301d95e-6694-4a08-a99d-eb69edaf49dc) KV, 110 [KV,](https://metaver.de/trefferanzeige?docuuid=fbcfbe7c-0f20-40d5-b95f-0634e5ad3480) [65](https://metaver.de/trefferanzeige?docuuid=7352b467-c90e-492d-9fe7-6b262f033583) KV und [35 KV\)](https://metaver.de/trefferanzeige?docuuid=157af92a-ecb7-440d-b2d9-fcc5b484edd3))

**Landesentwicklungsplan Saarland**

 **[LEP Umwelt 2004 VG Windenergie VE](https://metaver.de/trefferanzeige?docuuid=e9784f48-5ffc-42c2-a8b9-012855ee84df)** (Vorranggebiete für Windenergie)

## **Windenergieatlas**

- **[Konzentrationszonen für Windenergieanlagen \(FNP\)](https://metaver.de/trefferanzeige?docuuid=3deb101c-c164-429b-a1f1-a39e62e41248)** (Darstellung der Konzentrationszonen für Windenergieanlagen, die als Sondergebiete "Windenergie" im Rahmen der Teiländerungen von Flächennutzungsplänen der Gemeinden ausgewiesen wurden.)
- **[Gemeinden](https://metaver.de/trefferanzeige?docuuid=92cca5cf-35dd-456c-bf5e-3d5c0ecf9abd)**
- **[Windkraftanlagen](https://metaver.de/trefferanzeige?docuuid=49f4ab05-7b0a-4fc9-9613-4f5741899b04)** (Darstellung von genehmigten, im laufenden Genehmigungsverfahren und im UVP Vorprüfungsverfahren befindlichen Anlagen)
- **[Windpotenzialflächen\\_MW3\\_NH150\\_40\\_45dB](https://metaver.de/trefferanzeige?docuuid=2de11418-1b3b-4b88-aeb1-337af0cfa116)** (Nutzbare Windpotenzialflächen der Windklasse 1 (ab 195W/m²) in 150 m Höhe abzüglich der harten Ausschlussflächen für Windenergieanlagen der 3MW-Leistungsklasse für das 40/45 dB Emissionsschranken-Szenario)
- **[Windpotenzialflächen\\_MW2\\_NH100\\_40\\_45dB](https://metaver.de/trefferanzeige?docuuid=43e02e70-cbf9-47a3-bf15-e9974a0b1f2b)** (Nutzbare Windpotenzialflächen der Windklasse 1 (ab 195W/m²) in 100 m Höhe abzüglich der harten Ausschlussflächen für Windenergieanlagen der 2MW-Leistungsklasse für das 40/45 dB Emissionsschranken-Szenario)
- **[Mittl\\_jaehrl\\_Windgeschwindigkeit\\_150m](https://metaver.de/trefferanzeige?docuuid=7d275d42-4dca-4d6b-a97a-09719291be4f)** (Mittlere jährliche Windgeschwindigkeit in 150 m Höhe)
- **[Mittl\\_jaehrl\\_Windgeschwindigkeit\\_100m](https://metaver.de/trefferanzeige?docuuid=32f2f714-05e0-454e-9428-874244e55491)** (Mittlere jährliche Windgeschwindigkeit in 100 m Höhe)

## **Forstwirtschaft**

- **[Bestände Staatswald](https://metaver.de/trefferanzeige?docuuid=ada0c624-f2f8-4cec-a64b-7719650c6ac4)** (Waldbestände des SaarForst Landesbetriebes)
- **[Gesamtwaldflächen im Saarland](https://metaver.de/trefferanzeige?docuuid=e1083601-c43a-417f-b7c9-5ac4c653eee5)** (Unterscheidung von **Staats-**, Kommunal- und Privatwald)

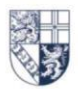

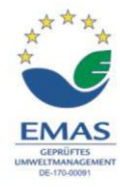

Landesamt für Vermessung. Geoinformation und Landentwicklung

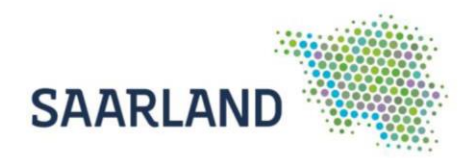

# <span id="page-7-0"></span>**Ausschluss- / Vorbehaltsgebiete:**

## **Schutzgebiete\_INSPIRE**

- **[Naturschutzgebiete](https://metaver.de/trefferanzeige?docuuid=24a889df-5dcc-456f-b487-6c60f5c98624)** (§ 23 BNatSchG)
- Natura-2000-Gebiete (§ 32 BNatSchG) **[FFH-Gebiete](https://metaver.de/trefferanzeige?docuuid=4beaed64-4d15-4d4e-a7c1-986efe60eb06)**
- Natura-2000-Gebiete (§ 32 BNatSchG) **[Vogelschutzgebiete](https://metaver.de/trefferanzeige?docuuid=b74fa590-fb2a-4884-9c86-43b435978750)**
- **[Landschaftsschutzgebiete](https://metaver.de/trefferanzeige?docuuid=14939990-3cae-4a28-87d5-ec2779573844)** (Gemäß VO über die Zulässigkeit von Windenergieanlagen in Landschaftsschutzgebieten vom 21.02.2013/15.10.2020)

#### **Naturschutz**

- **[Kernzonen des Biosphärenreservates Bliesgau](https://metaver.de/trefferanzeige?docuuid=9ed0f6fa-9b73-4ec8-a6f2-b12613c2fdd5)** (§ 25 BNatSchG)
- **[Pflegezonen des Biosphärenreservates Bliesgau](https://metaver.de/trefferanzeige?docuuid=c46987b8-309c-402d-a8a9-1a4f91e02fd2)** (§ 25 BNatSchG)
- **[Geschützte Landschaftsbestandteile](https://metaver.de/trefferanzeige?docuuid=6490142d-1a0e-45a3-a799-3df062ddb024)** (§ 29 BNatSchG)

## **Biotopkataster / aktuelle Biotopkartierung saarlandweit**

- **[geschützte Biotope](https://metaver.de/trefferanzeige?docuuid=370a7cc9-dcc9-401d-9220-cbb6bb385a4a) Flächen** und **[Linien](https://metaver.de/trefferanzeige?docuuid=3dc4810a-0f28-4657-af4f-6726a1e478f3)** (§ 30 BNatSchG i.V. m. § 22 SNG)
- **[FFH-Lebensraumtypen](https://metaver.de/trefferanzeige?docuuid=141c981f-5297-4e9b-a23d-a7a7b9287cb8)** des Anhang I

## **LAPRO2009\_Arten\_Biotope\_Lebensraumverbund**

- **LAPRO2009 - [Flächen mit sehr hoher Bedeutung für den](https://metaver.de/trefferanzeige?docuuid=8e54ec7e-2bc4-4ad4-ab09-1e3697873899)  [Naturschutz](https://metaver.de/trefferanzeige?docuuid=8e54ec7e-2bc4-4ad4-ab09-1e3697873899)**
- **LAPRO2009 - [Flächen mit hoher Bedeutung für den Naturschutz](https://metaver.de/trefferanzeige?docuuid=27f080f0-9724-4075-a009-354b74c07547)**

## **Alte Waldstandorte**

**[Sicherung alter Waldstandorte \(LAPRO2009\)](https://metaver.de/trefferanzeige?docuuid=add4ed0c-2abe-4c50-8ce5-9844ed013de3)**

#### **Landesentwicklungsplan Saarland**

- **[LEP Umwelt 2004 VG Naturschutz VN](https://metaver.de/trefferanzeige?docuuid=e67a567c-37cc-46d2-bd9a-84ff421bbd03)** (Vorranggebiete für Naturschutz)
- **[LEP Umwelt 2004 VG Freiraumschutz VFS](https://metaver.de/trefferanzeige?docuuid=b00277d2-7737-4f8b-9d4d-69e7fb5f1f0a)** (Vorranggebiete für Freiraumschutz)

#### **Verkehr**

- **Belange der Luftfahrt - [Flugplätze und Landestellen im öffentlichen](https://metaver.de/trefferanzeige?docuuid=2d429087-6597-4610-99db-7d596e584f38)  [Interesse](https://metaver.de/trefferanzeige?docuuid=2d429087-6597-4610-99db-7d596e584f38)**
- **Belange der Luftfahrt - [Restriktionsflächen zivile Luftfahrt](https://metaver.de/trefferanzeige?docuuid=e18e7b37-e490-406b-b2eb-f899343cd864)** (Darstellung von Mindestabständen zu Platzrunden von Landeplätzen, zu Meldepunkten und zu Sichtflugstrecken sowie der Bauschutzbereich des Flughafens Saarbrücken)

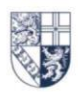

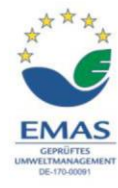

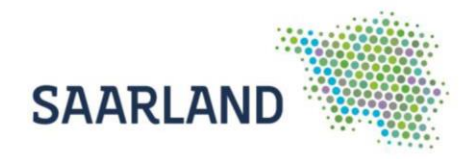

# <span id="page-8-0"></span>**Funktionen und Werkzeuge im Kartenviewer**

Den Kartenbereich können Sie nach aktivieren des Werkzeugs "Ausschnitt verschieben" mit der linken Maustaste bewegen bzw. verschieben. Beim Betätigen des Scrollrades verändert sich der Maßstab.

Oben in der Bedienerleiste auf der rechten Seite, finden Sie die Adresssuche. Noch während der Eingabe werden Suchvorschläge angezeigt, die per Klick auszuwählen sind.

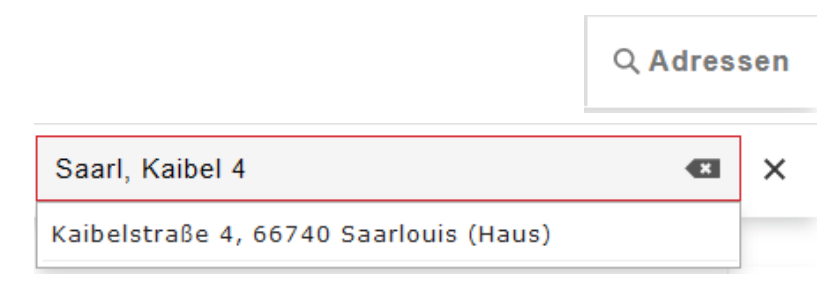

Mit den verschiedenen Werkzeugen können Sie die selbsterklärenden Funktionen auswählen. Auf der [Hilfeseite](https://geoportal.saarland.de/article/Symbole/) "Symbole" des Geoportals finden Sie dazu Erläuterungen.

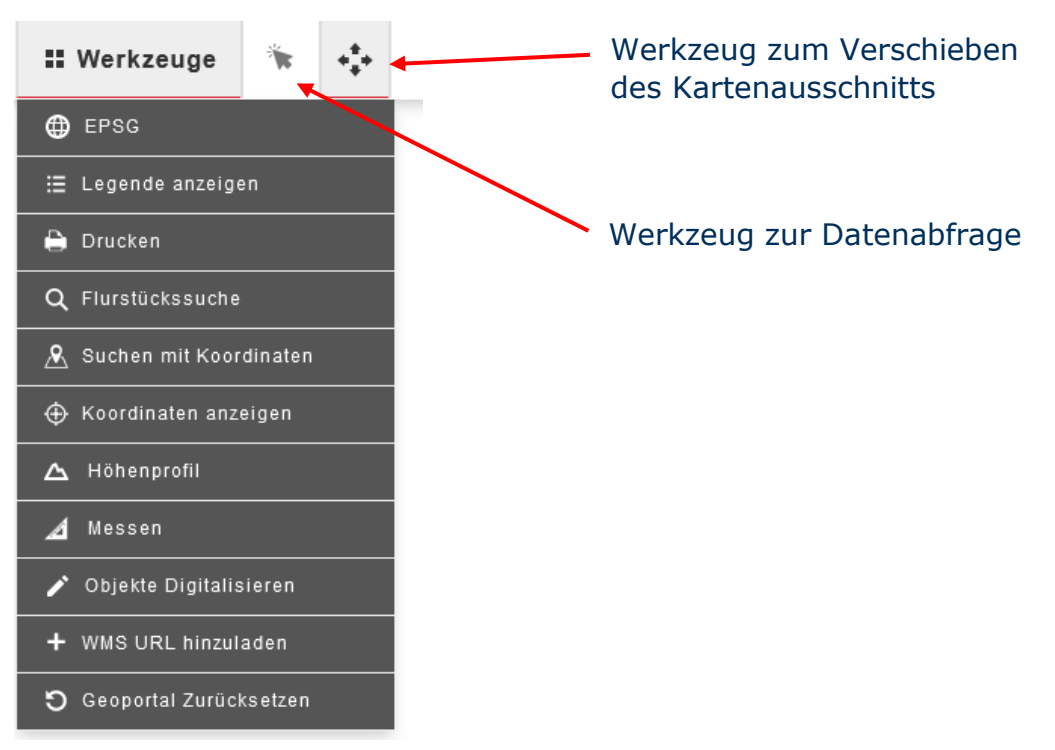

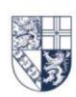

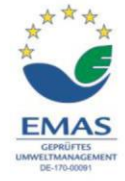

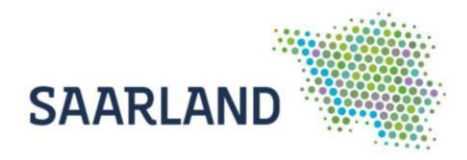

# <span id="page-9-0"></span>**Abfrage von Sachdaten**

Durch eine Datenabfrage können weitergehende Informationen über einen speziellen Punkt bzw. Fläche einer Kartenebene abgerufen werden. Hierfür muss zuerst das Werkzeug "Datenabfrage" aktiviert und anschließend das abzufragende Objekt im Kartenbereich mit der linken Maustaste angeklickt werden.

Bei der Kartenebene "Windkraftanlagen" werden bei einer Datenabfrage zum Beispiel Informationen wie Name, Sachstand, Leistung, Gesamthöhe usw. der abgefragten Anlage angezeigt.

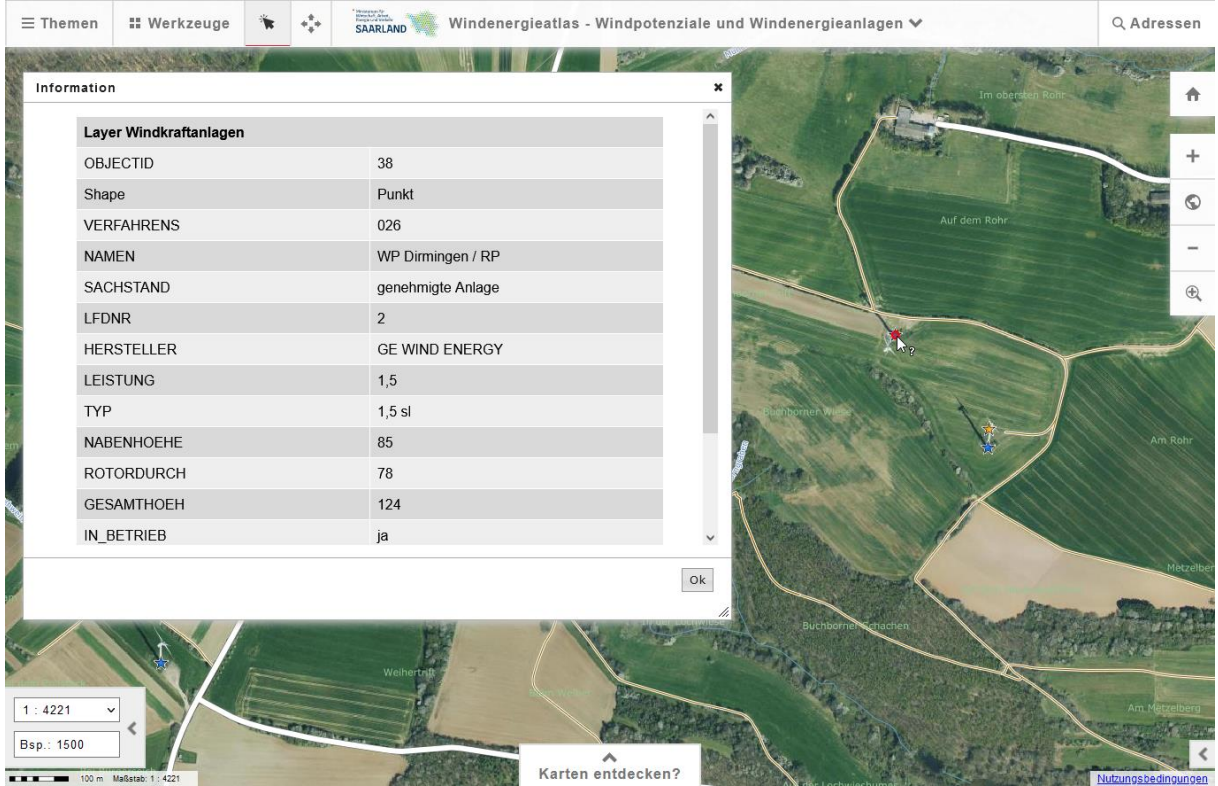

**Hinweis:** Falls bei mehrere Kartenebenen die Infoabfrage aktiviert ist (zweites Kästchen angehakt), muss in dem sich öffnenden Fenster zuerst die gewünschte Ebene ausgewählt werden, bevor die Information angezeigt wird.

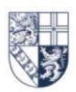

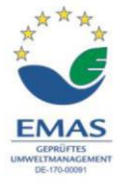